## **Anrufhistorie aufräumen**

Mit dem UCC-Client greifen Sie direkt am Bildschirm auf Ihre [Anrufhistorie](https://wiki.ucware.com/benutzerhandbuch/hauptseite/historie/sitemap) zu. Hier können Sie Rückrufe und Wahlwiederholungen per Klick [starten](https://wiki.ucware.com/benutzerhandbuch/hauptseite/telefonieren/anruf_klick) oder Ihren Anrufbeantworter [abhören](https://wiki.ucware.com/benutzerhandbuch/hauptseite/historie/ab_abhoeren).

Auf der **Hauptseite** lassen sich dafür die folgenden Widgets [einblenden](https://wiki.ucware.com/benutzerhandbuch/anpassen/einblenden):

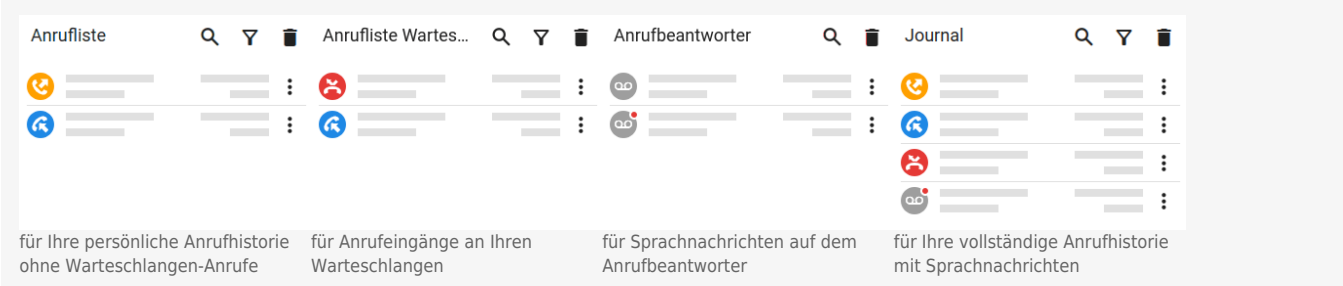

Um Einträge aus einem der Widgets zu löschen, haben Sie zwei Möglichkeiten:

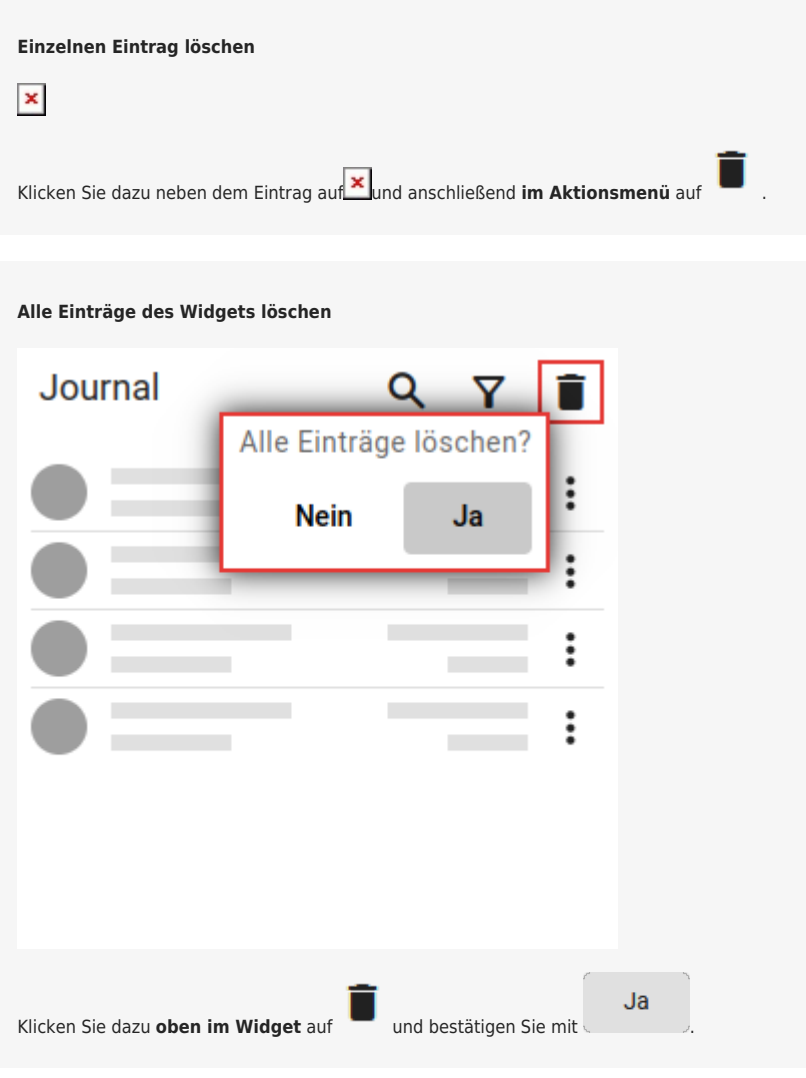

## **Hinweis:**

Einträge, die in mehreren Widgets gelistet sind, werden in beiden Fällen überall gelöscht.

Zu weiteren Funktionen der Anruflisten-Widgets lesen Sie den Überblicksartikel [Anrufhistorie & Anrufbeantworter.](https://wiki.ucware.com/benutzerhandbuch/hauptseite/historie/sitemap)

Last update: 05.12.2023 15:11 benutzerhandbuch:hauptseite:historie:loeschen https://wiki.ucware.com/benutzerhandbuch/hauptseite/historie/loeschen?rev=1701789110

From: <https://wiki.ucware.com/> - **UCware-Dokumentation**

Permanent link: **<https://wiki.ucware.com/benutzerhandbuch/hauptseite/historie/loeschen?rev=1701789110>**

Last update: **05.12.2023 15:11**

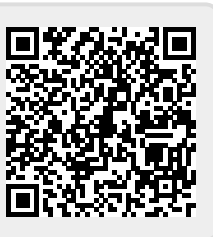